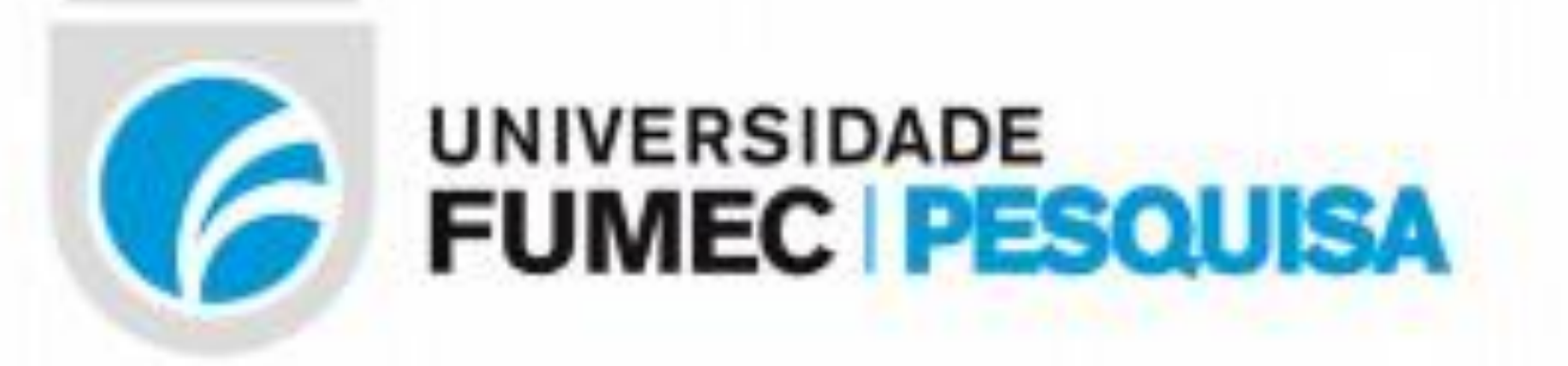

# **DETERMINAÇÃO DA COMPOSIÇÃO GRANULOMÉTRICA DE AGREGADOS PARA CONCRETO UTILIZANDO PROCESSAMENTO DIGITAL DE IMAGENS COM MATLAB**

**Autores (Alves, Elmo; Hanna, Paveolla; Couto, Flávio; Oliveira, Rafael; Renan, Yuri. ) FEA, Universidade FUMEC, Belo Horizonte, MG**

#### **RESUMO**

O método utilizado para medir distribuições do tamanho do agregado (Peneiramento) não pode ser feito sem interrupção da produção e nem pode reportar resultados em tempo real. Entretanto, os sistemas ópticos de processamento de imagem atuais operam em tempo real e não envolvem interrupção da produção, permitindo uma mínima interferência do operador. Utilizando ferramentas matemáticas computacionais (como o Software *MATLAB™ - MAtrix LAboratoty*), procurou-se determinar os resultados obtidos pela técnica de Peneiramento, por meio de uma fotografia capturada e digitalizada sendo, posteriormente, processada para que se possa extrair informações necessárias ao processo físico de granulometria.

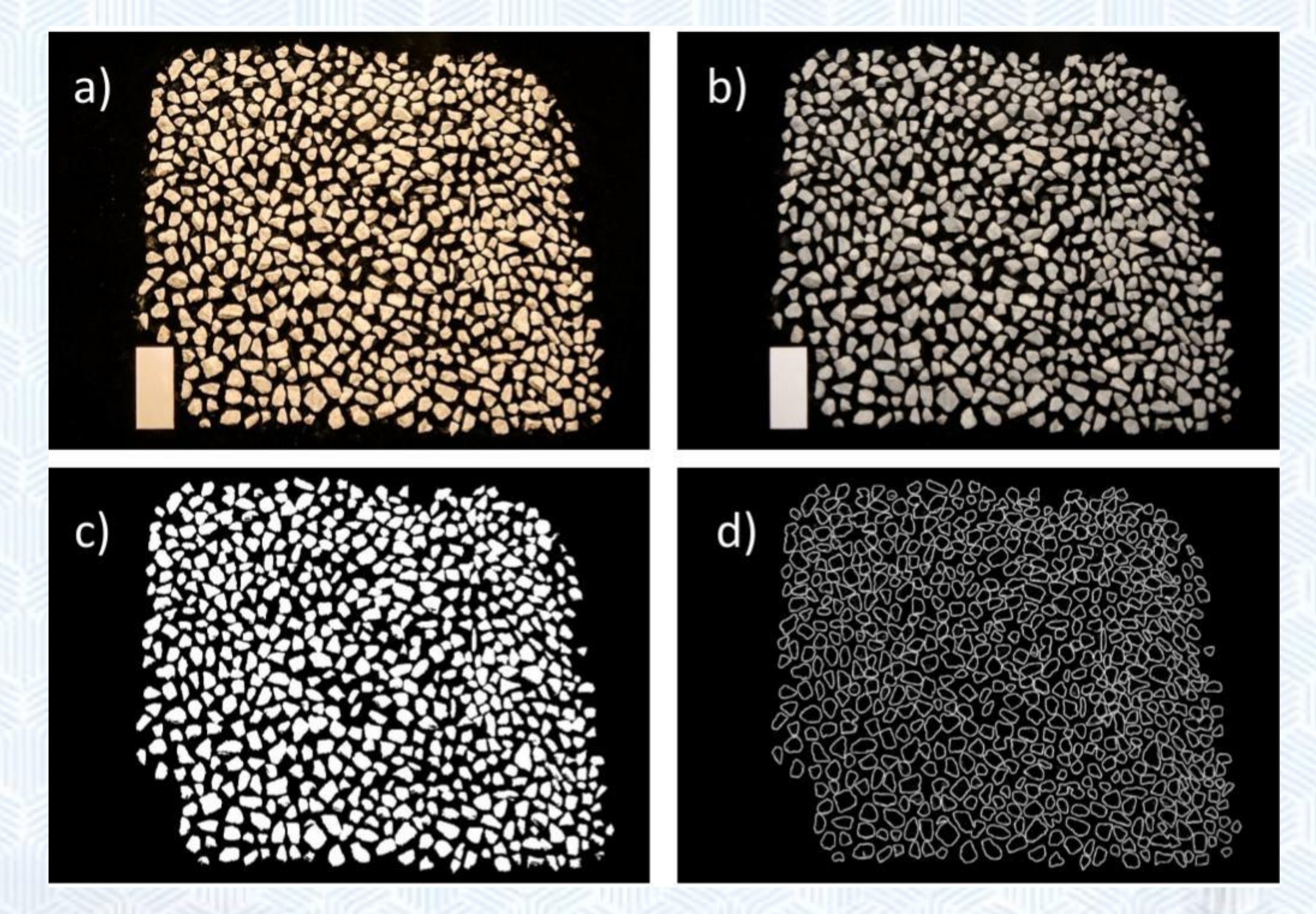

## **INTRODUÇÃO**

## $1.2$  2.4 \bertura das Peneiras em mn Figura IDP od sodatluseR :02

O MATLAB™, representa uma linguagem de computação de alto nível um ambiente de desenvolvimento de algoritmos, análise e visualização de dados, e computação numérica. Este software pode ser utilizado para programação, desenvolvimento de algoritmos, aquisição de dados, simulação, modelagem, análise de dados e visualização, etc. O *software* dispõe também de algumas funções como o *"Toolboxes"* que estendem o número de funções incorporadas no programa principal e que cobrem praticamente todas as áreas principais da engenharia. Um desses *Toolboxes* é o *Image Processing Toolbox*, que é um conjunto de programas de apoio que suporta um variado leque de operações para processamento de imagem.

#### **MATERIAIS E MÉTODOS**

O PDI envolve as etapas de aquisição da imagem, préprocessamento, segmentação, pós-processamento, extração dos atributos, reconhecimento e classificação dos objetos. Os conceitos da, a aquisição da imagem, a concepção de digitalização, a classificação, a rotulação, a binarização e a matematização da porcentagem de massa das partículas foram apresentados através da metodologia.

#### **RESULTADOS E DISCUSSÃO**

## **CONCLUSÃO**

A medição dos tamanhos das pedras, obtida pelo peneiramento mecânico depende da forma quadrangular das aberturas das peneiras (malhas). No peneiramento digital desenvolvido pelo PDI, utilizou-se um fator de correção (0,7 a 0,9) que ofereceu uma pequena diferença nas curvas verificadas na Figura 1. Outro fator que influenciou na pequena diferença foi a segmentação da imagem, que resultou na sobreposição de algumas pedras do conjunto. O que poderia ser melhorado na disposição e diminuição do número de agregados na aquisição da imagem inicial.

## **REFERÊNCIAS**

\_\_\_\_\_\_. NBR NM 53: Agregado graúdo – Determinação de massa específica, massa específica aparente e absorção de água. Rio de Janeiro, 2003. 21 p.

\_\_\_\_\_\_. NBR NM 248: Agregados - Determinação da composição granulométrica. Rio de Janeiro, 2003. 13 p.

\_\_\_\_\_\_. NBR NM ISO 3310-1: Peneiras de ensaio-requisitos técnicos e verificação - Parte 1: Peneiras de ensaio com tela de tecido metálico. Rio de Janeiro, 2010. 20 p.

\_\_\_\_\_\_. NBR 7211: Agregados para concreto – Especificação. Rio de MOTA, Leandro P.: Aplicação de processamento digital de imagens a problemas de engenharia civil. Trabalho Final de Curso. Engenharia Civil da Universidade Federal de Juiz de Fora, 2010. MORA. C.F., KWAN, Akh; CHAN, H. C.: Particle size distribution analyses of coarse aggregate using digital image processing. 286 p., 1998.

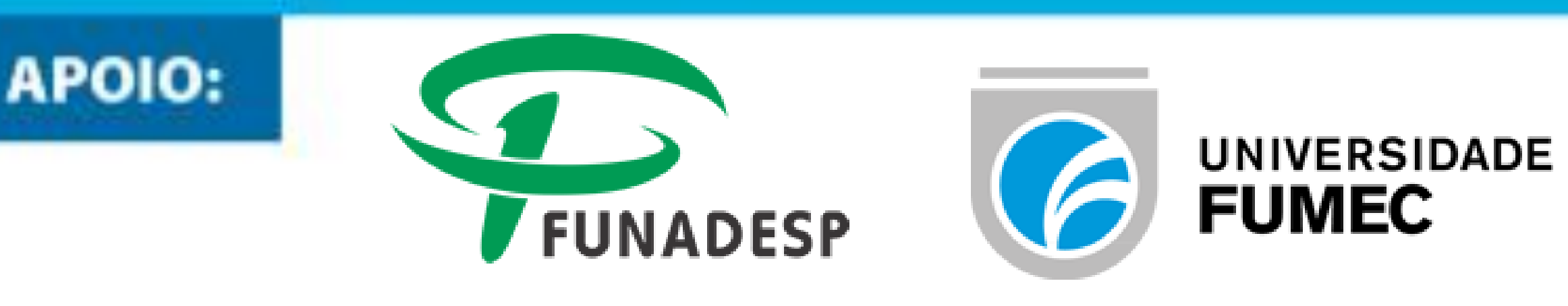

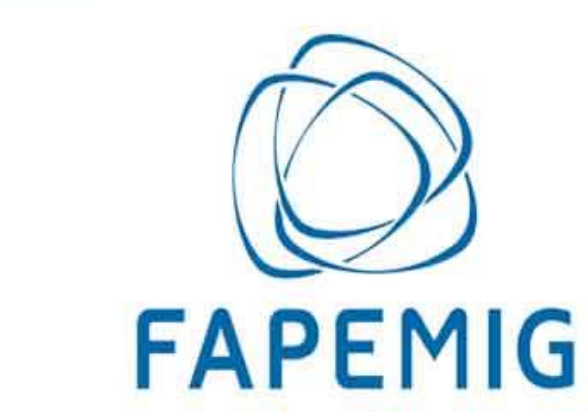

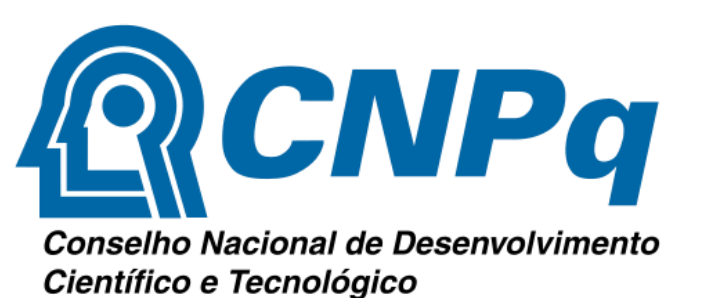

Figura :01a) Imagem obtida; b) Imagem em escala de cinza; c) Imagem segmentada e d) Imagem com detecção das bordas

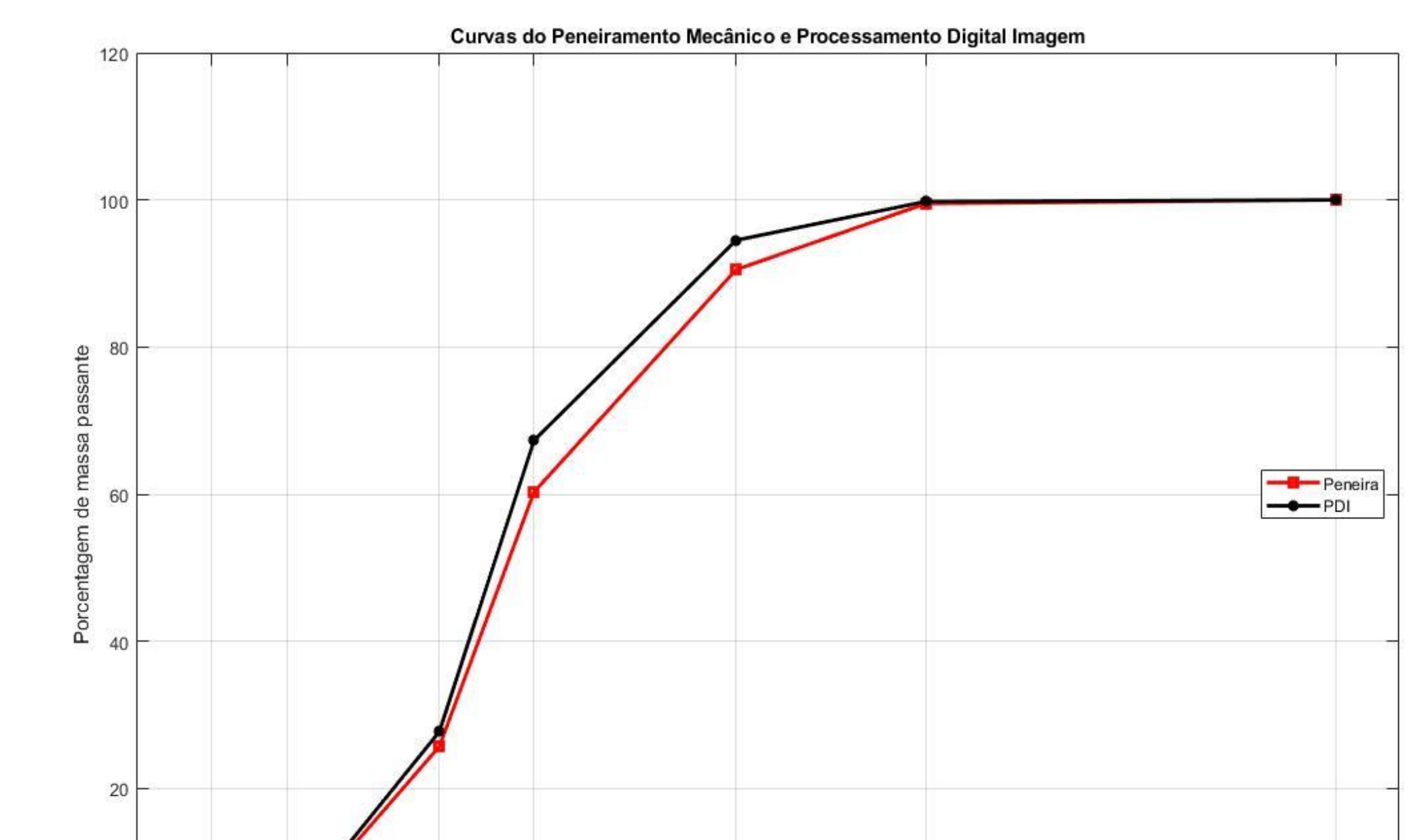

Juntamente à distribuição das pedras foi colocado uma tarja de 100 x 50 mm, para possibilitar o dimensionamento (conversão das medidas dos *pixels)* dos agregados. O resultado desse trabalho pode ser verificado na Figura 1 (a). A imagem RGB das pedras será lida pelo MATLAB™ pelo comando *"imread"* e após isso convertida para tons de cinza por meio do comando *"rgb2gray"*, (MATLAB™, *Image Processing Toolbox*™, p.26 e 66) o que pode ser verificado na Figura 1 (b) .Se fez uso de filtros, mais especificamente de ferramentas disponibilizadas pelo MATLAB™ que localizam mudanças mais acentuadas de *pixels* vizinhos, como o operador de Sobel. Veja o resultado na Figura 1 (c). A obtenção das bordas das pedras foi favorecida pelo uso do *software* FIJI™, conforme pode ser verificado na imagem produzida na Figura 1 (d). Depois da conversão de porcentagem da área para a porcentagem de massa, conseguiu-se fazer uma comparação dos resultados, conforme nos mostra a Figura 2